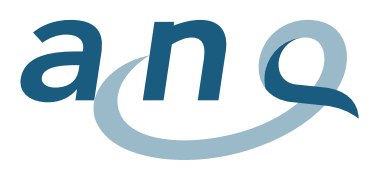

## **Patientenzufriedenheit Eltern Akutsomatik**

## Generelle Grafikbeschreibung

Der ANQ-Kurzfragebogen Eltern umfasst 5 Fragen zu den folgenden Themen:

- Weiterempfehlung des Spitals/Klinik (Frage 1)
- Qualität der Betreuung (Frage 2)
- Verständlichkeit der Ärzteschaft und der Pflege (Fragen 3 und 4)
- Respekt-/würdevolle Behandlung (Frage 5)

Die Zufriedenheitswerte werden in den fünf Grafiken dargestellt, die Ergebnisse werden in nicht risikobereinigter Form abgebildet. Die gewählte Darstellungsform als Funnel Plot (Trichtergrafik) berücksichtigt die unterschiedliche Anzahl der retournierten Fragebogen der Spitäler/Kliniken. Grosse Spitäler/Kliniken mit vielen Fragebogen liegen eher rechts in der Grafik, kleinere Häuser eher links. Durch die Verwendung grafischer Abbildungen wird aufgezeigt, ob Unterschiede zwischen den einzelnen Spitalern/Kliniken bestehen.

## Legende zu den Grafiken

- Die Y-Achse (Ordinate)
	- o gibt die Mittelwerte der Spitäler/Kliniken an
	- o bildet aus Gründen der Lesbarkeit einen Ausschnitt der Antwortskala von 0-10 ab.
- Die X-Achse (Koordinate) bildet die Anzahl der retournierten Fragebogen ab
- Die horizontale rote Linie zeigt den Mittelwert des Gesamtkollektivs und bildet den Referenzwert
- Die beiden blauen Linien stellen die Ober- und Untergrenze der 95% Kontrolllimiten in Relation zur Anzahl retournierter Fragebogen dar
- Die Punkte stehen jeweils für ein Spital oder eine Abteilung und die Farben für eine Spital- /Abteilungskategorie: Kinderabteilungen in Akutspitälern sind rot; Kinderspitäler und Kinderstationen von Universitätsspitälern sind grün
	- o Spitäler/Abteilungen mit <20 ausgewerteten Fragebogen werden als weisse Kreise ausgewiesen und mittels einer gestrichelten vertikalen Linie getrennt (Darstellung erfolgt zudem ohne die 95%-Limite)

Spitäler/Abteilungen deren Ergebnis innerhalb des Funnel Plots liegen, weisen keine Auffälligkeiten im Vergleich zum Gesamtkollektiv auf. Spitäler/Abteilungen mit Mittelwerten oberhalb der blauen Linie haben einen höheren Wert im Vergleich zum Gesamtkollektiv erreicht. Umgekehrt haben Spitäler/Abteilungen einen tieferen Wert erreicht, wenn der Punkt unterhalb der unteren blauen Linie liegt.

Über den Suchvorgang kann die Position des gewünschten Spitals/Abteilung abgerufen werden.

Fährt man mit dem Cursor über einen Punkt erscheint ein **Pop-up-Fenster** mit folgenden Informationen:

- Name der Institution
- Mittelwert
- die Rücklaufquote in %
- die Anzahl retournierter Fragebogen (n)
- Spitalkategorie: Kinderabteilung in Akutspital, Kinderspital/Kinderabteilung Universitätsspital
- eventuelle Kommentare der Spitäler/Kliniken

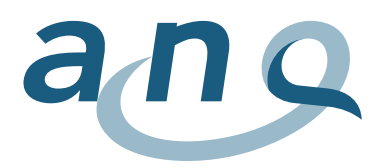

Legende zu den Spitalkategorien

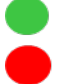

Kinderspital/Universitätsspital Pädiatrieabteilung

September 2019